# Informazioni sul comando AAA Authentication Login Default Local Group TACACS+ Ī

## Sommario

Introduzione **Prerequisiti Requisiti** Componenti usati **Configurazione Verifica** Risoluzione dei problemi Informazioni correlate

## Introduzione

Questo documento descrive il comportamento del comando aaa authentication login default local group tacacs+ su un dispositivo Cisco  $IOS^{\circledR}$ .

# **Prerequisiti**

#### Requisiti

Cisco consiglia:

• Il nuovo modello aaa è abilitato sul dispositivo.

#### Componenti usati

Il documento può essere consultato per tutte le versioni software o hardware.

Le informazioni discusse in questo documento fanno riferimento a dispositivi usati in uno specifico ambiente di emulazione. Su tutti i dispositivi menzionati nel documento la configurazione è stata ripristinata ai valori predefiniti. Se la rete è operativa, valutare attentamente eventuali conseguenze derivanti dall'uso dei comandi.

### **Configurazione**

Nota: per ulteriori informazioni sui comandi menzionati in questa sezione, usare [Cisco CLI](/content/en/us/support/web/tools-catalog.html) [Analyzer](/content/en/us/support/web/tools-catalog.html) dal Cisco Tool Catalog. Solo gli utenti Cisco registrati possono accedere agli strumenti e alle informazioni interne di Cisco.

Configurare questi comandi sul dispositivo in modalità di configurazione globale:

aaa new-model aaa authentication login default local group tacacs+

Solo con aaa new model configurata, l'autenticazione locale viene applicata a tutte le linee e interfacce (ad eccezione della linea della console con 0).

In questo caso, l'elenco dei metodi AAA viene applicato a tutti i tentativi di accesso su tutte le righe del dispositivo, dove viene controllato il primo database locale e quindi, se necessario, viene eseguito un tentativo di accesso al server TACACS (Terminal Access Controller Access Control System).

username cisco privilege 15 password 0 cisco Database utente locale:

tacacs-server host 10.20.220.141 tacacs-server key cisco Il server TACACS è ora configurato.

### Verifica

Per verificare che la configurazione funzioni correttamente, consultare questa sezione.

1. Abilitare l'autenticazione Debug TACACS e Debug AAA sul dispositivo sottoposto al test.

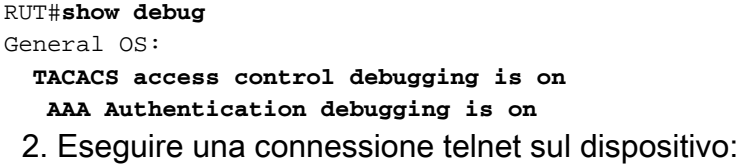

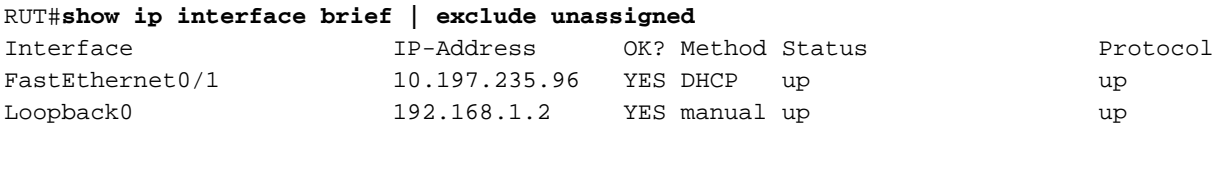

RUT#**telnet 192.168.1.2** Trying 192.168.1.2 ... Open

User Access Verification

Username: **cisco** \*Jul 23 09:34:37.023: AAA/BIND(0000001E): Bind i/f \*Jul 23 09:34:37.023: AAA/AUTHEN/LOGIN (0000001E): Pick method list '**default**' Password:

RUT>

Si noti che non è stato effettuato alcun tentativo di raggiungere il server TACACS perché il nome utente cisco è stato trovato localmente.

Se ora si tenta di utilizzare una credenziale non configurata localmente nella casella:

RUT#**telnet 192.168.1.2** Trying 192.168.1.2 ... Open

User Access Verification

```
Username:
*Jul 23 09:36:01.099: AAA/BIND(0000001F): Bind i/f 
*Jul 23 09:36:01.099: AAA/AUTHEN/LOGIN (0000001F): Pick method list 'default'
Username: cisco1
*Jul 23 09:36:11.095: TPLUS: Queuing AAA Authentication request 31 for processing
*Jul 23 09:36:11.095: TPLUS: processing authentication start request id 31
*Jul 23 09:36:11.095: TPLUS: Authentication start packet created for 31(cisco1)
*Jul 23 09:36:11.095: TPLUS: Using server 10.20.220.141
*Jul 23 09:36:11.095: TPLUS(0000001F)/0/NB_WAIT/47A14C34: Started 5 sec timeout
*Jul 23 09:36:16.095: TPLUS(0000001F)/0/NB_WAIT/47A14C34: timed out
*Jul 23 09:36:16.095: TPLUS(0000001F)/0/NB_WAIT/47A14C34: timed out, clean up
*Jul 23 09:36:16.095: TPLUS(0000001F)/0/47A14C34: Processing the reply packet
% Authentication failed
```
Come si può vedere, cerca di raggiungere il server TACACS 10.20.220.141. Si tratta di un comportamento predefinito previsto. Non è stato configurato alcun nome utente cisco1 sul server TACACS, pertanto viene visualizzato Autenticazione non riuscita.

Se il dispositivo ha un log di autenticazione AAA nel gruppo predefinito tacacs+ locale nella configurazione, la prima preferenza è TACACS. Se TACACS è raggiungibile ma non è stato configurato alcun utente, non esegue il fallback e tenta di eseguire la ricerca nel database locale. Viene visualizzato il messaggio Autenticazione non riuscita.

### Risoluzione dei problemi

Non sono attualmente disponibili informazioni specifiche per risolvere i problemi relativi a questa configurazione.

#### Informazioni correlate

- [Configurazione del server AAA di base su un server di accesso](https://www.cisco.com/c/it_it/support/docs/security-vpn/terminal-access-controller-access-control-system-tacacs-/10384-security.html)
- [Supporto tecnico e download Cisco](https://www.cisco.com/c/it_it/support/index.html)

#### Informazioni su questa traduzione

Cisco ha tradotto questo documento utilizzando una combinazione di tecnologie automatiche e umane per offrire ai nostri utenti in tutto il mondo contenuti di supporto nella propria lingua. Si noti che anche la migliore traduzione automatica non sarà mai accurata come quella fornita da un traduttore professionista. Cisco Systems, Inc. non si assume alcuna responsabilità per l'accuratezza di queste traduzioni e consiglia di consultare sempre il documento originale in inglese (disponibile al link fornito).